# **CIFS FAQ & Troubleshooting**

- [FAQs](#page-0-0)
	- <sup>o</sup> [Specific](#page-0-1)
	- <sup>o</sup> [General](#page-0-2)
- [Known Issues](#page-3-0)
	- [Microsoft recommends deactivating SMB1 from Windows servers](#page-3-1)

## <span id="page-0-0"></span>FAQs

## <span id="page-0-1"></span>Specific

## **Crawls used to work, but now fail with "The parameter is incorrect" exceptions**

Check if the following stack trace is on your component logs:

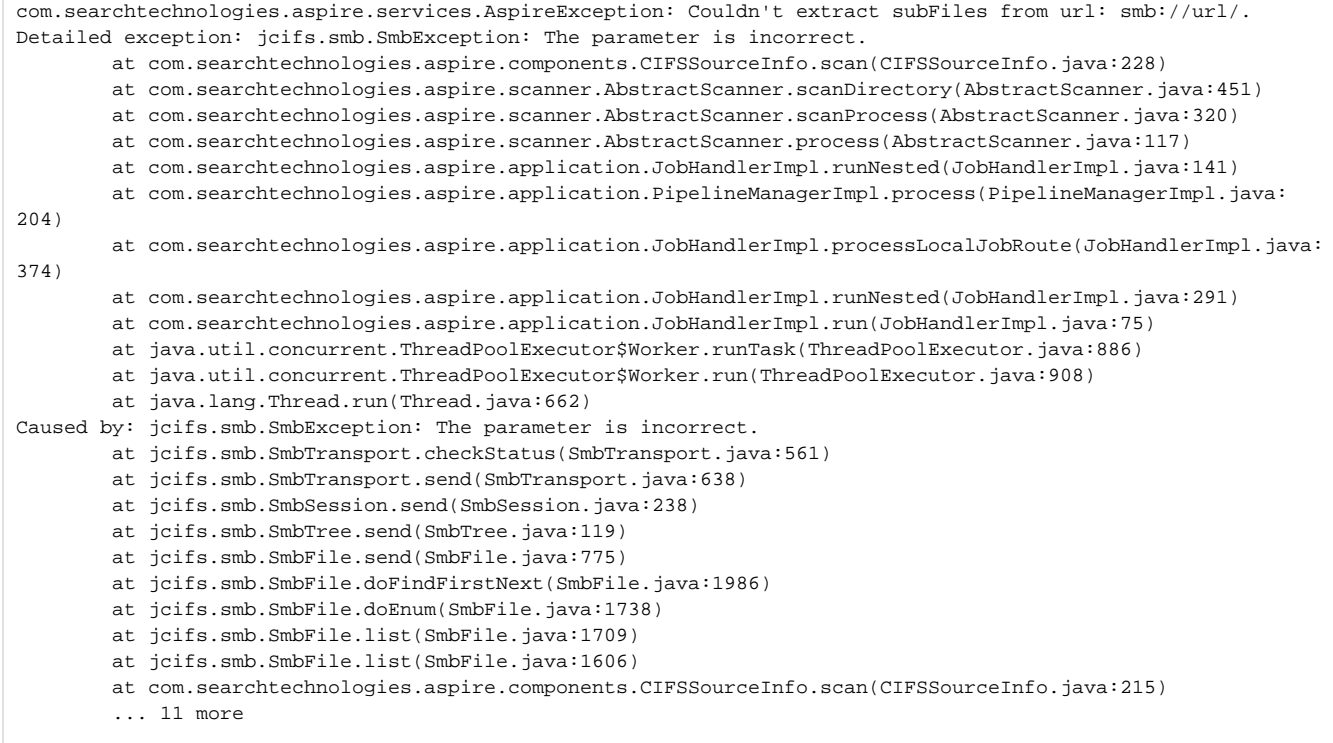

This usually means that the target share was restarted (mounted/unmounted). The underlying connection is cached by the Java Virtual  $\odot$ Machine, so a simple restart of Aspire will solve the issue.

### **Can the CIFS Connector process archive files?**

Yes, the CIFS Connector can process archive files so that the individual files in the archive are able to be published. For more information, see [Archive](https://wiki.searchtechnologies.com/index.php/Archive_file_processing_%28Aspire_2%29) [files processing](https://wiki.searchtechnologies.com/index.php/Archive_file_processing_%28Aspire_2%29).

## <span id="page-0-2"></span>**General**

### **Why does an incremental crawl last as long as a full crawl?**

Some connectors perform incremental crawls based on snapshot entries, which are meant to match the exact documents that have been indexed by the connector to the search engine. On an incremental crawl, the connector fully crawls the repository the same way as a full crawl, but it only indexes the modified, new or deleted documents during that crawl.

For a discussion on crawling, see [Full & Incremental Crawls](https://contentanalytics.digital.accenture.com/pages/viewpage.action?pageId=1049115).

#### **Save your content source before creating or editing another one**

Failing to save a content source before creating or editing another content source can result in an error.

```
ERROR [aspire]: Exception received attempting to get execute component command com.accenture.aspire.
services.AspireException: Unable to find content source
```
Save the initial content source before creating or working on another.

#### **My connector keeps the same status "Running" and is not doing anything**

After a crawl has finished, the connector status may not be updated correctly.

To confirm this, do the following:

1. In Robo 3T (formerly Robomongo), go to your connector database (like: aspire-nameOfYourConnector).

2. Open the "Status" collection and perform the following query:

db.getCollection('status').find({}).limit(1).sort({\$natural:-1})

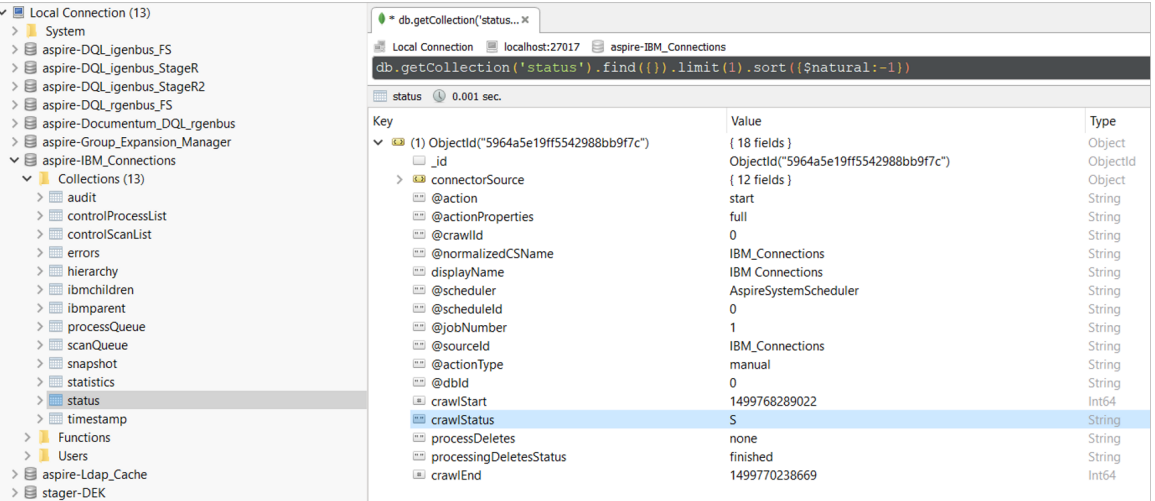

3, Edit the entry and set the status to "S" (Completed).

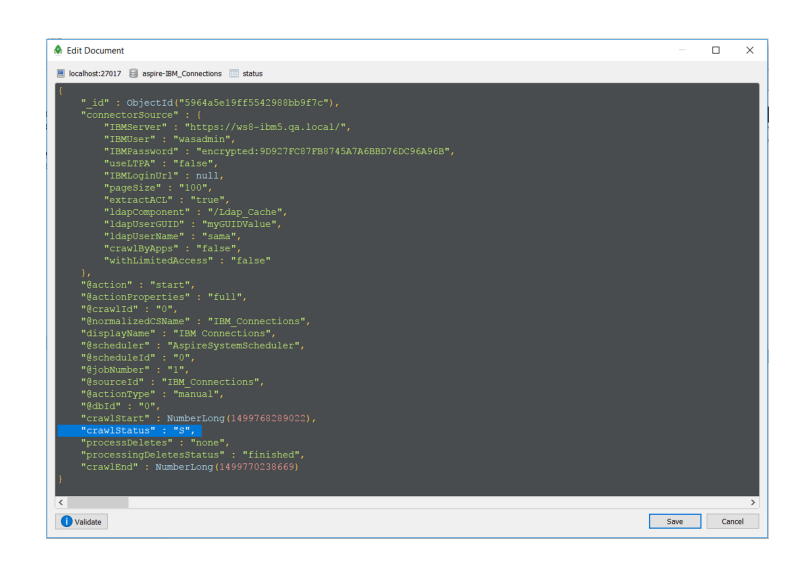

**Note:** To see the full options of "Status" values, see [MongoDB Collection Status](https://contentanalytics.digital.accenture.com/display/aspire40/MongoDB+Collections+Description).

#### **My connector is not providing group expansion results**

Make sure your connector has a manual scheduler configured for Group Expansion.

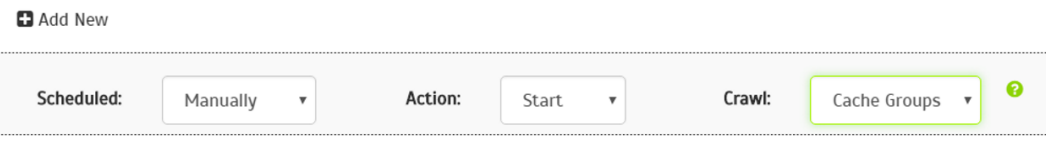

1, Go to the Aspire [debug console,](https://contentanalytics.digital.accenture.com/display/aspire40/The+Debug+Console) and look for the respective scheduler (in the fourth table: Aspire Application Scheduler).

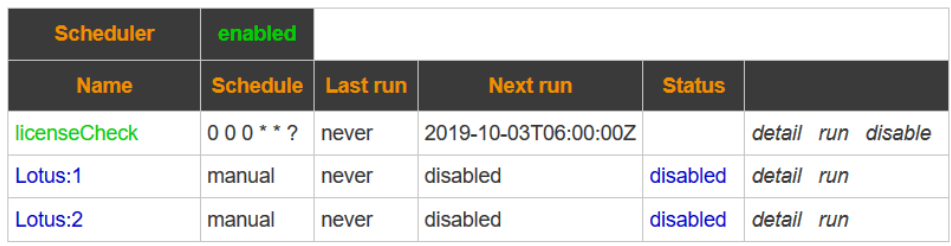

Aspire Application Scheduler:

2. If you are unsure which scheduler is for Group Expansion, you can check the Schedule Detail.

You can identify it with the value: cacheGroups

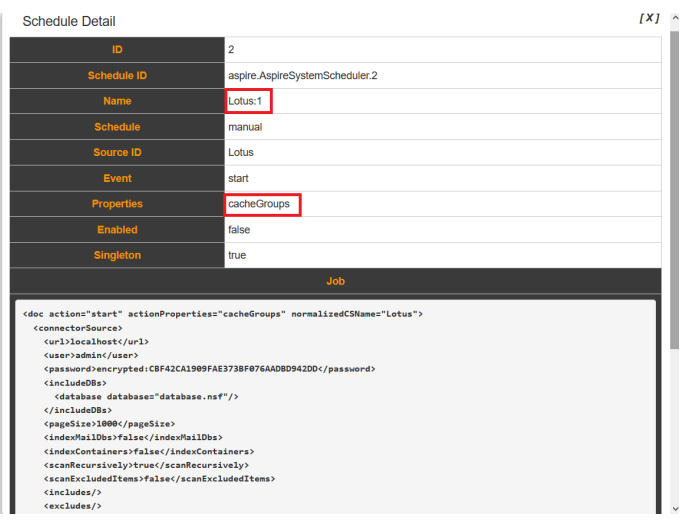

3.To run the Group Expansion process, click **Run**.

Aspire Application Scheduler:

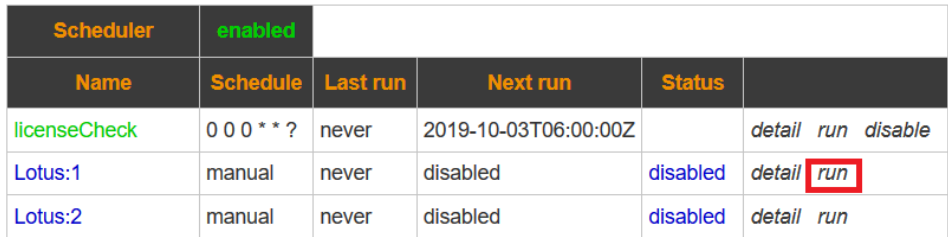

## <span id="page-3-0"></span>Known Issues

## <span id="page-3-1"></span>Microsoft recommends deactivating SMB1 from Windows servers

#### **Problem**

Due to a security issue observed with the protocol, Microsoft has [recommended deactivating SMB1](https://blogs.technet.microsoft.com/filecab/2016/09/16/stop-using-smb1/) from Windows servers.

This affects the CIFS component, which uses the [JCIFS library](https://jcifs.samba.org/) to communicate with a file share. The JCIFS library only supports the [SMB1 protocol](https://lists.samba.org/archive/jcifs/2013-December/010123.html); it does not support the SMB2 or SMB3 protocols currently. As a result, the CIFS component may be unable to communicate to a Windows file share (using protocol SMB2 or SMB3).

#### **Solution**

We are working on finding a solution for this scenario (SMB1 deactivated).